## Mobile Banking Instructions

## How do I download the Mobile Banking application?

For an Apple device, follow these instructions:

- a. Navigate to the App Store on your mobile device
- b. Search for South Georgia Banking Company
- c. Select "Install" to download the application

For Android, follow these instructions:

- a. Navigate to the Google Play Store
- b. Search for South GA Bank
- c. Select "Install" to download the application

## Is Mobile Banking supported on my tablet?

The same mobile app that runs on your phone will run on your tablet. In some cases, a tablet-optimized Mobile Banking application may be available for your tablet.

## What if I don't have an iPhone or Android - can I still utilize SGBC Mobile Banking?

Yes! SGBC offers a web-enabled browser that provides the same service as the app. First, just as with the mobile app, you must have a registered account with SGBC Online Banking. You can enroll your device using one of two methods:

- a. From your Mobile Device go to mobile.SGBConline.com and login with your Online Banking User ID and Password
- b. From a PC Sign in to Online Banking from your computer and choose the Mobile Banking option. Enroll your mobile device and follow the activation instructions.

To optimize your mobile web experience, ensure your device's browser has cookies enabled. In addition, enable style sheets for the best viewing experience.

For more information, go to www.sgbconline.com

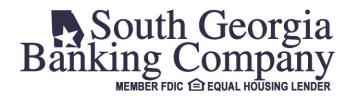